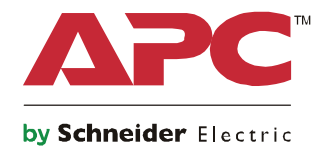

**دليل بدء التشغيل Symmetra® LX العمود ِت الحامل المثب**

**طرازات وحدة UPS 200 V, 4–8 kVA 208/240 V, 4–8 kVA 220/230/240 V, 4–8 kVA**

**200 V, 4–16 kVA 208/240 V, 4–16 kVA 220/230/240 V, 4–16 kVA**

É

# **رسائل ھامة حول السالمة واألمان**

يرجى االحتفاظ بھذه اإلرشادات - يحتوي ھذا الدليل على إرشادات ھامة ينبغي اتباعھا أثناء تثبيت وصيانة أجھزة وبطاريات .APC™ by Schneider Electric

لذي يرجى القراءة التعليمات بعناية، وتعرَّف على الجهاز قبل محاولة التثبيت أو التشغيل أو الصيانة، وقد تظهر الرسائل الخاصة التالية في هذا الدليل أو في ملصق على الجھاز لتحذرك من المخاطر المحتملة أو للفت انتباھك إلى المعلومات التي توضح لك طريقة التعامل مع الجھاز.

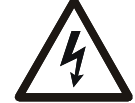

إضافة ھذا الرمز إلى ملصق الخطر أو التحذير المتعلق بسالمة المنتج يشير إلى وجود مخاطر كھربائية ستؤدي إلى حدوث إصابة شخصية إذا لم يتم إتباع التعليمات.

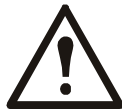

هذا هو رمز تنبيه السلامة، ويستخدم للتحذير من أخطار الإصابة التي قد تلحق بالأفراد، فعليك الامتثال لرسائل السلامة التي تعقب ھذا الرمز لتجنب خطر اإلصابة أو الوفاة.

**خطر**

**تشير عالمة "خطر" إلى موقف خطير سيؤدي إلى الوفاة أو إصابة بالغة إذا لم يتم تفاديه.**

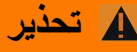

تشير علامة "تحذير" إلى موقف خطير قد يؤدي إلى الوفاة أو إصابة بالغة إذا لم يتم تفاديه.

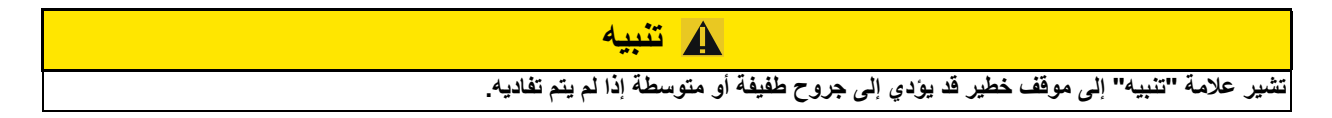

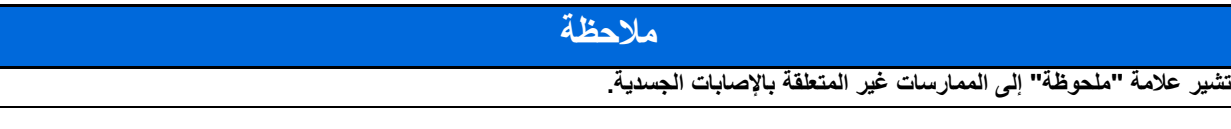

**إرشادات التعامل مع المنتج**

<١٨ كجم <٤٠ رطل

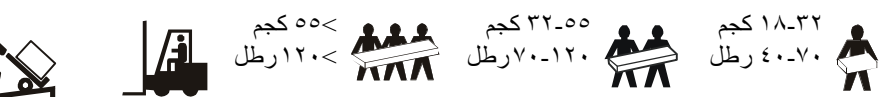

### **السالمة والمعلومات العامة**

**ّد محتويات العبوة بمجرد استالمھا. تفق واحرص على إخطار شركة النقل أو الموزع. في حال وجود أي تلف.**

- يمكن استخدام ھذا الجھاز في موقع محظور الوصول إليه.
- احرص على االلتزام بكافة القوانين الوطنية والمحلية للكھرباء.
- احرص على توصيل كافة األسالك من قبل أحد الفنيين المؤھلين.
	- تجنب العمل بمفردك في الحاالت الخطرة.
- قد يتم الغاء إجراءات الضمان في حالة إجراء أية تغييرات أو تعديلات غير مصرح بها من قبل شركة شنايدر الكتريك على هذه الوحدة.
	- احرص على استخدام إمدادات الطاقة غير المنقطعة (UPS (داخل المنزل فقط.
- تجنب تشغيل هذا الجهاز في الأماكن التي قد تتعرض لضوء الشمس المباشر أو بجانب أي سوائل أو في الأماكن التي تزداد بها الأتربة ومعدلات الرطوبة.
	- تأكد من عدم انسداد فتحات التھوية الموجودة في (UPS(، واترك مساحة كافية لتھوية الوحدة بشكل جيد.
- وفي حال تثبيت UPS بكبل طاقة يقدمه المصنع، احرص على توصيل كبل طاقة UPS بمقبس الحائط مباشرة، وتجنب استخدام مثبتات التيار أو أسالك التوصيل.
	- ً نظرا لثقل المكونات، احرص دا ًئما على استخدام تقنيات الرفع اآلمنة والمناسبة لوزن الجھاز.
	- ً ونظرا لثقل البطاريات، احرص على إزالتھا قبل تثبيت UPS وحزم البطارية الخارجية (XLBPs (على حامل.
	- احرص دائمًا على تثبيت حزم البطارية الخارجية (XLBPs) في الجزء السفلي من أشكال الحوامل المثبتة، ويجب تثبيت UPS أعلى حزم البطارية الخارجية (XLBPs).
		- احرص دائمًا على تثبيت كافة الأجهزة الطرفية أعلى إمدادات الطاقة غير المنقطعة (UPS) على أشكال الحوامل المثبِتة.

#### **السالمة الكھربائية**

• تجنب استخدام أي موصل معدني قبل فصل الطاقة.

- وينبغي توصيل بالدائرة الكھربائية الفرعية (من خالل المآخذ الرئيسية) من قبل أحد الفنيين المؤھلين مع الطرازات ذات المدخالت الثابتة في األجھزة.
- مع طرازات ٢٣٠ فولت فقط: لاللتزام بتوجيه التوافق الكھرومغناطيسي EMC للمنتجات ُ المباعة في أوروبا، ال يجب أن يزيد طول موصالت الخرج المرتبطة بوحدة UPS عن عشرة أمتار.
- ويجب أن يكون حجم الموصل ومادته العازلة مثل حجم الدوائر الفرعية الأرضية وغير الأرضية ومادتها التي تزود كافة الموصلات بالطاقة، وسيكون لون الموصل النمطي ً أخضرا مع شريط أصفر أو بدونه.
	- قد يفوق تيار التسرب القابل للتوصيل من النوع A الخارج من UPS قدرة ٣٫٥ م أمبير عند استخدام طرف أرضي منفصل.
		- يجب ربط الموصل األرضي الخاص بدخل UPS بتيار أرضي معزول في لوحة الخدمة.
	- في حالة تزويد طاقة دخل UPS من خالل نظام منفصل يجب ربط الموصل األرضي في محول اإلمداد بالتيار أو بمجموعة مولد كھربائي.

#### **سالمة استخدام األسالك**

- تحقق من فصل الدائرة الفرعية (من خالل المآخذ الرئيسية) ودوائر (التحكم) في الفولطية المنخفضة وغلقھا قبل توصيل األسالك أو إجراء أية توصيالت سواء في صندوق التوصيل أو UPS.
	- احرص على توصيل كافة األسالك من قبل أحد الفنيين المؤھلين.
	- احرص على تحديد مقاسات الأسلاك والموصلات وفقًا للقوانين الوطنية والمحلية.
		- يجب أن يوافق مفتش األسالك المحلي على األسالك.
	- احرص على تخفيف شد الأسلاك الموصِّلة للكهرباء (المرفقة مع المنتجات المحدَّدة). ويوصى بمخففات شد من النوع التعشيقي.
	- يجب تغطية كافة الفتحات التي يُدخل فيھا أطراف توصيل UPS، فقد يؤدي عدم إجراء ذلك إلى إحداث إصابات شخصية أو تلف الجھاز.

#### **السالمة عند فصل الطاقة**

- نظرًا لاحتواء إمدادات الطاقة غير المنقطعة (UPS) على بطاريات داخلية، فيمكن أن يتسبب هذا في حدوث صدمة كهربائية حتى عندما تُفصل عن التيار المتردد والتيار المباشر.
	- قد تنشط موصالت خرج التيار المباشر والتيار المتردد من خالل وحدة تحكم آلية أو عن بعد في أي وقت.
		- احرص على أداء المھام التالية قبل تثبيت الجھاز أو صيانته:
		- اضبط مفتاح تمكين النظام على وضع OFF) إيقاف التشغيل).
		- اضبط قاطع دائرة اإلدخال على وضع OFF) إيقاف التشغيل).
			- افصل وحدات البطارية.
			- افصل خزانة البطارية الخارجية إن وجدت.
			- افصل الدائرة الكھربائية الرئيسية والفرعية.

### **سالمة استخدام البطارية**

- عند استبدال البطاريات احرص على أن تكون نفس العدد والنوع المثبت.
- ً عادة ما تدوم البطاريات من سنتين إلى خمس سنوات، ويرجى العلم بأن العوامل البيئية تؤثر على العمر االفتراضي للبطارية، كما أن درجات الحرارة المحيطة المرتفعة وسوء نوعية التيار المتردد والتفريغ المتكرر على فترات قصيرة سيقصر من العمر االفتراضي للبطارية.
	- استبدال البطارية على الفور عندما تشير الوحدة إلى ضرورة استبدالھا.
- Electric Schneider by بطاريات حمضية رصاصية محكمة اإلغالق وال تتطلب صيانة. في ظل االستخدام والتعامل العادي، TM تستخدم APC ينبغي أال يكون ھناك أي اتصال مع المكونات الداخلية للبطارية، وقد يؤدي الشحن الزائد أو السخونة المفرطة أو أي حالة أخرى من حاالت سوء استخدام البطاريات إلى تفريغ إلكتروليت البطاريات، وھي مادة سامة وقد تلحق ًضررا بالجلد والعينين حال تسربھا.
	- تنبيه: احرص على نزع الحلي كساعات اليد والسالسل والخواتم قبل تركيب البطاريات أو استبدالھا. يفضل استخدام أدوات ذات مقابض عازلة. فربما يتسبب التيار العالي لدائرة كهربائية قصيرة أثناء مروره في المواد الموصلة، في إحداث حروقًا بالغة.
		- تنبيه: يحذر التخلص من البطارية عن طريق حرقھا، ألنھا قد تنفجر.
		- تنبيه: تجنب فتح البطاريات أو تشويھھا، فقد تكون المادة المنبعثة ضارة بالجلد والعينين وقد تكون سامة.

### **معلومات عامة**

- يُكتب رقم الطراز والرقم التسلسلي على ملصق صغير على اللوحة الخلفية، وتحتوي بعض الطرازات على ملصق إضافي على الھيكل أسفل اللوحة األمامية.
	- احرص دائما على إعادة تدوير البطاريات المستعملة.
	- احرص على إعادة تدوير مواد التغليف أو حفظھا إلعادة استخدامھا.

يعطي ھذا الدليل نظرة عامة على عمليات LX™ Symmetra وكابينة التشغيل الموسع، بما في ذلك شرح مفصل للمراقبة والتحكم والتھيئة من خالل واجھة مستخدم PowerView.

الرسوم التوضيحية معبرة. قد تختلف الوحدة والتھيئة الخاصة بھا والمذكورة في ھذا المستند- بما في ذلك المكونات ووحدة االختيارية Electric Schneider by™APC - عن ما ھو موجود في الوحدة التي لديك. يمكن الوصول إلى أدلة االستخدام من خالل موقع APC by Schneider Electric على الويب من شنايدر إلكتريك: www.apc.com.

### **PowerView**

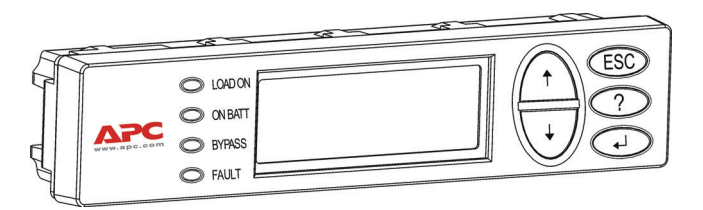

تشتمل PowerView على عرض أبجدي رقمي ومفاتيح تنقل ومؤشرات الحالة ومنبه صوتي.

توضح الجداول أدناه مؤشرات الحالة ومفاتيح التنقل.

#### **المفاتيح والمؤشرات**

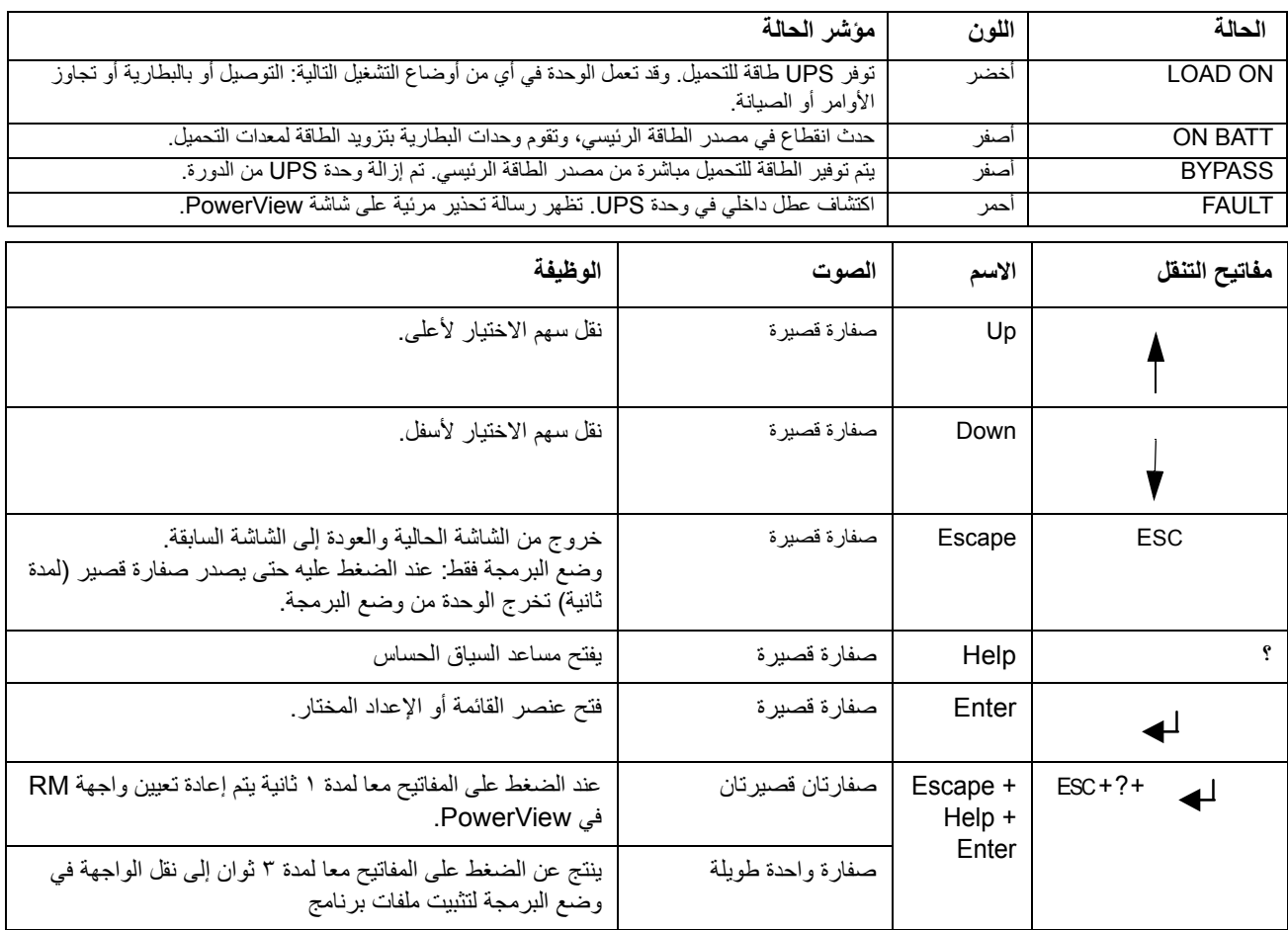

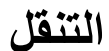

توضح ھذه الشاشة الحالة العامة لوحدة UPS.اضغط على ''Esc ''لعدة مرات للعودة إلى ھذه الشاشة.

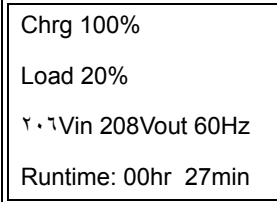

من شاشة المراقبة اضغط على ''Esc ''لالنتقال إلى القائمة الرئيسية.

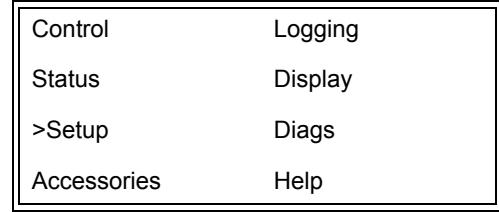

تتيح القائمة الرئيسية الوصول إلى كل مجموعة من مجموعات الوظائف المختلفة الموضحة أدناه. استخدم مفاتيح التنقل الختيار المجموعة المطلوبة. تعطي ''أوامر القائمة'' صفحة ١٤ في ھذا الدليل بيانات تفصيلية لكل مجموعة وظائف والأوامر الخاصة بها.

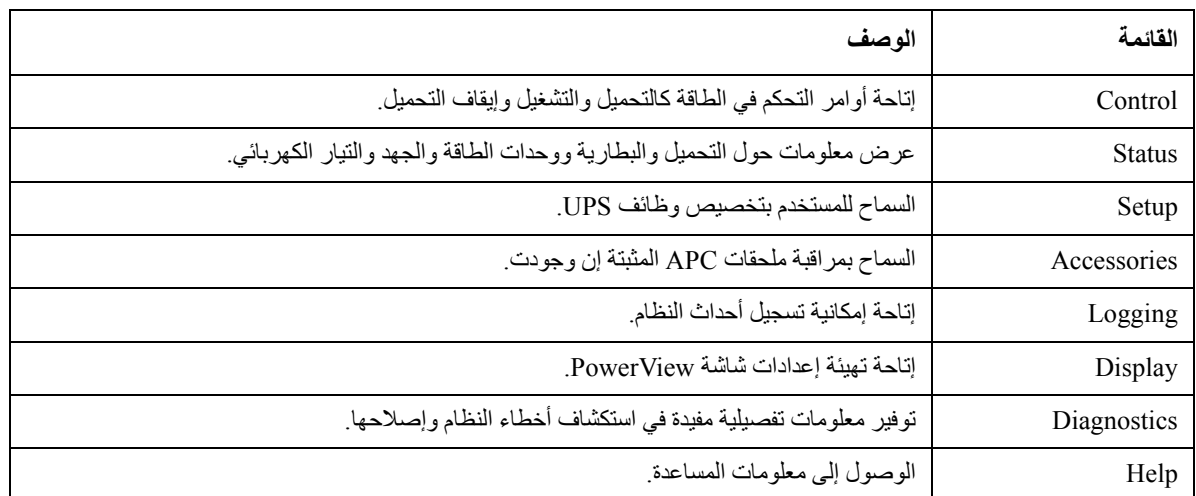

### **خطر**

#### **خطر التعرض لصدمة كھربائية**

- احرص على االلتزام بكافة القوانين الوطنية والمحلية للكھرباء.
- كما يجب توصيل كافة األسالك من قبل أحد الفنيين المؤھلين.
- اقرأ كافة تعليمات التركيب والسالمة الموضحة في ھذا الدليل واتبعھا بدقة.
- **قد يؤدي عدم اتباع ھذه التعليمات إلى تلف الجھاز والتعرض إلصابات شخصية أو الموت.**

## **توصيل الطاقة بوحدة UPS**

يزود ھذا اإلجراء وحدة LX Symmetra بالطاقة، وال يوفر طاقة لألجھزة المتصلة بوحدة UPS.

- -١ قم بتوصيل تيار متردد بوحدة UPS.
- ٢- شغل قاطعات الدائرة على جميع الأجهزة المتصلة.
- أ- في حالة توصيل الجھاز المتصل باألسالك، تحقق من أن قاطعات دائرة الخرج الموجودة على لوحة التوزيع في وضع تشغيل.

ب- في حالة وجود جھاز موصل بوحدة UPS ..... تأكد من أن كل قاطع دائرة خرج لوحدة PDU UPS في وضع تشغيل.

- ٣ شغل قاطع دائرة دخل وحدة UPS ......
- ٤ شغل مفتاح تمكين نظام وحدة UPS...... **مالحظة:** لبدء تشغيل وحدة UPS عند عدم توفر مصدر طاقة تيار متردد، اضغط مع االستمرار على أي من زر.... التشغيل و البارد لمدة أربع ثواني.

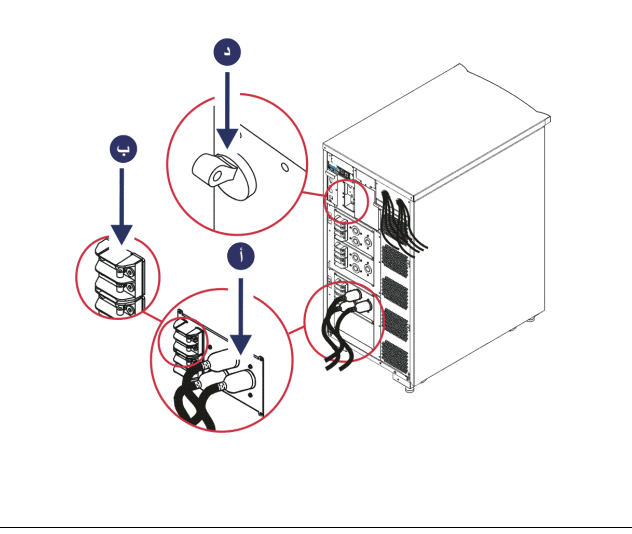

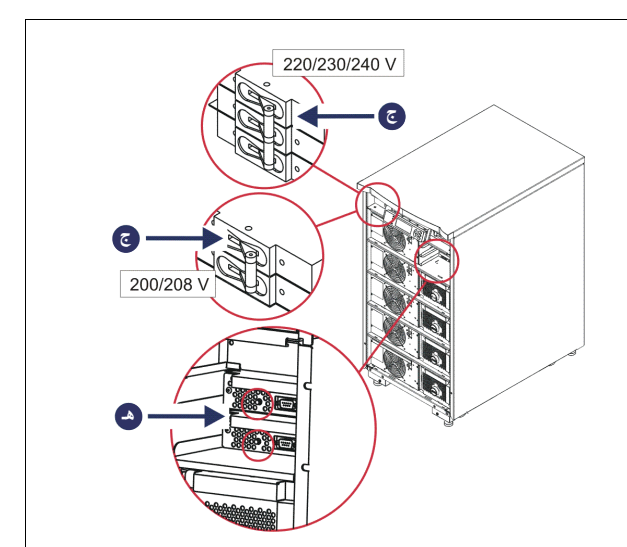

بعد التھيئة تظھر شاشة المراقبة، وتعطي ً عرضا لمعلمات التشغيل.

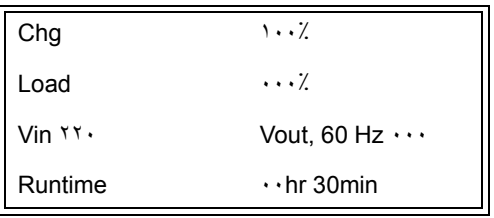

**ضبط جھد الخرج الصحيح**

-١ اضغط على زر **Esc** حتى تظھر شاشة القائمة الرئيسية. استخدم زر السھم ألعلى وألسفل الختيار ''Setup) ''إعداد)، ثم اضغط على ENTER لالختيار.

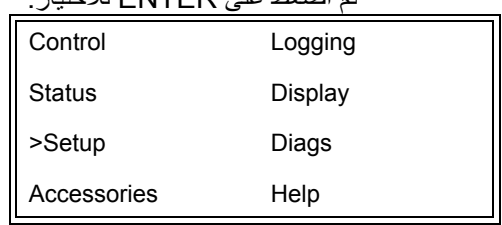

### -٢ استخدم زري األسھم واضغط على ENTER الختيار ''Other) ''غير ذلك).

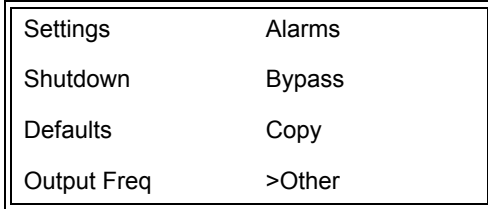

-٣ إذا كان جھد الخرج غير مناسب لالستخدام فاستخدم زري األسھم، واضغط على ENTER الختيار ''Output) ''الخرج). ينتقل المؤشر إلى حقل الجهد أثناء مرور سهمي لأعلى ولأسفل عبر الخيارات المتاحة. اختر إعداد الجهد الذي تريده، واضغط على ENTER لتأكيد االختيار.

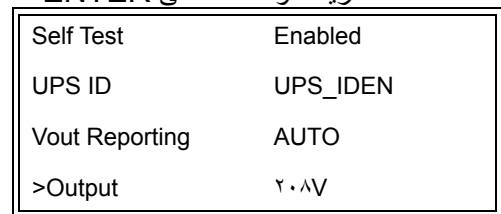

**توصيل الطاقة بأجھزة التحميل**

- يجب تشغيل LX Symmetra قبل تنفيذ ھذا اإلجراء.
- -١ اضغط على زر ''Esc ''حتى تظھر شاشة القائمة الرئيسية. استخدم زر السھم الختيار''Control) ''التحكم)، ثم اضغط على ENTER لالختيار.

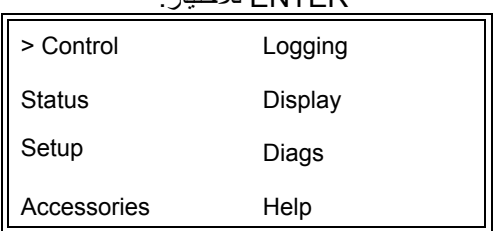

-٢ استخدم زري األسھم الختيار ''On Output UPS Turn) ''تشغيل خرج UPS(، ثم اضغط على ENTER لالختيار. **مالحظة:** يجب التمرير لتصل إلى صحة االختيارات التالية.

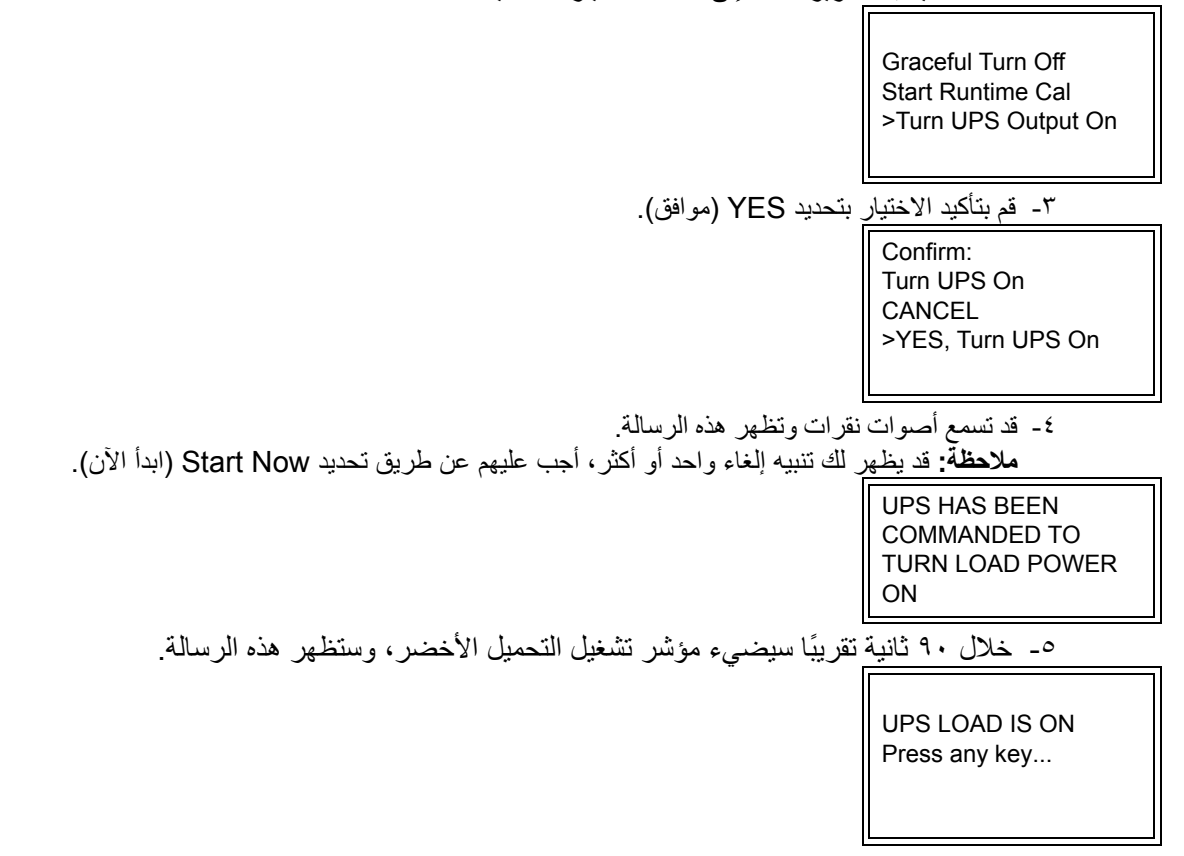

## **إيقاف طاقة خرج UPS وأجھزة التحميل**

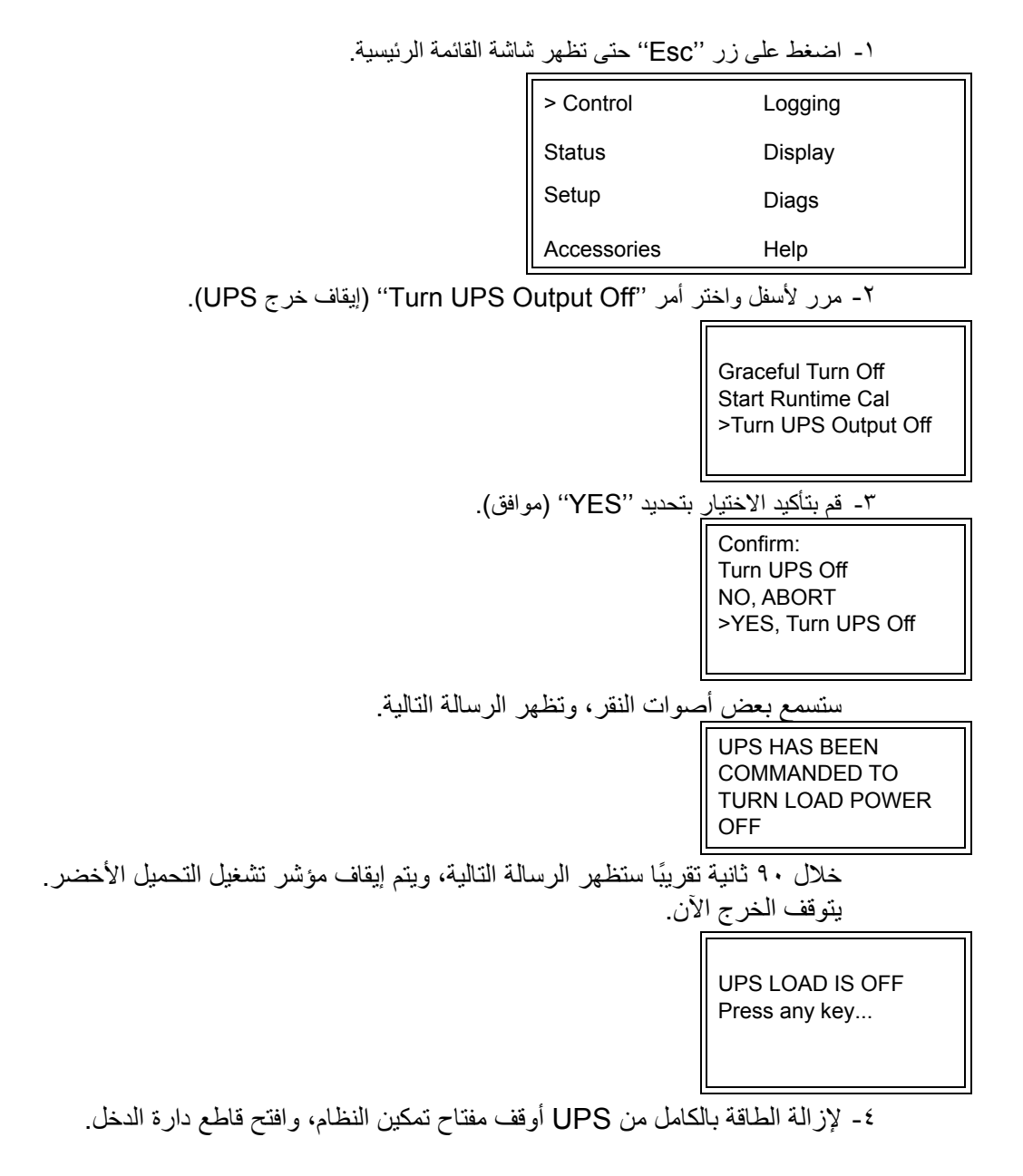

### **تشغيل التجاوز**

يمكن إجراء العملية التجاوز ً يدويا باستخدام مفتاح تجاوز الصيانة، أو ً تلقائيا باستخدام PowerView إلصدار األوامر الخاصة بذلك.

**مالحظة:** في أي وضع من أوضاع التجاوز يجب تشغيل األداة المساعدة وقواطع الدائرة.

**مالحظة:** يجب أن تظل UPS في حالة تشغيل للبقاء في وضع تجاوز األوامر. ضع وحدة UPS في وضع تجاوز الصيانة قبل إيقاف مفتاح تمكين النظام، أو إزالة وحدتي الذكاء.

**تجاوز األوامر**

تتطلب عملية تجاوز األوامر استخدام األوامر المتاحة على شاشة PowerView. يستخدم ھذا الوضع لتجاوز إلكترونيات UPS وإعطاء الطاقة مباشرة إلى التحميل.

اتبع الخطوات الموضحة أدناه لتوصيل طاقة خرج UPS مباشرة بالدائرة الفرعية (الرئيسية) باستخدام وضع تجاوز األوامر.

-١ اضغط على ''Esc ''لعرض القائمة الرئيسية، ثم اختر ''Control) ''التحكم).

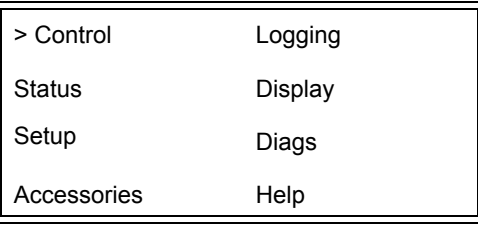

-٢ مرر ألسفل واختر أمر ''UPS Bypass into) ''UPS في التجاوز).

>UPS into Bypass Do Self Test Simulate Power Fail Graceful Reboot V

-٣ قم بتأكيد االختيار بتحديد ''YES) ''موافق).

Confirm: UPS into Bypass NO, ABORT >YES, UPS into Bypass

ستظهر الرسالة التالية. كما سيضئ مؤشر تشغيل التحميل الأخضر ومؤشر التجاوز الأصفر .

UPS IS BYPASSED …Press any key

يُستخدم تجاوز الصيانة لتجاوز UPS يدويًا وتزويد الطاقة مباشرة للتحمل أثناء تشغيل قاطع الدائرة الكهربائية. اتبع الخطوات الموضحة أدناه لتوصيل طاقة خرج UPS مباشرة بالدائرة الفرعية (الرئيسية) باستخدام وضع تجاوز الصيانة.

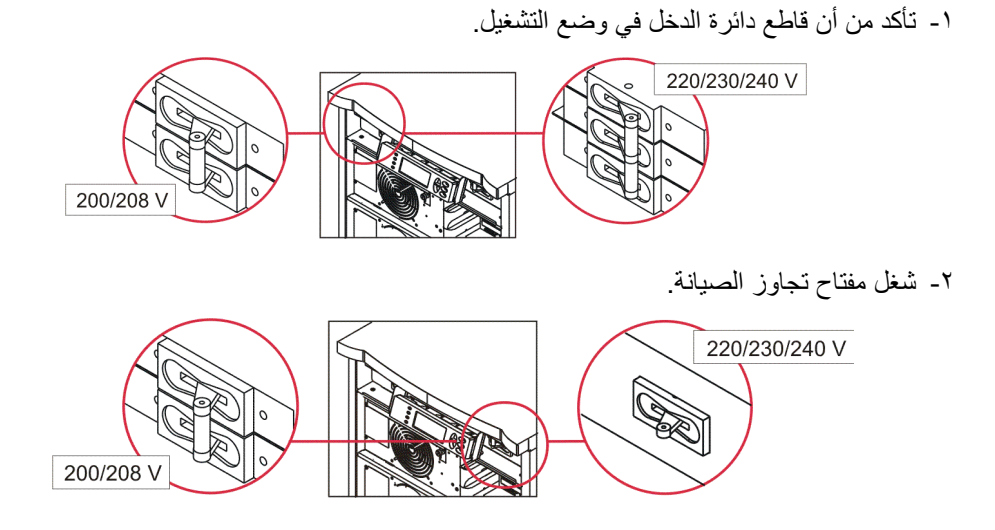

### **إعداد اللغة**

لغة المصنع الافتراضية لواجهة المستخدم هي الإنجليزية. يمكن تغيير اللغة عن طريق تنزيل برنامج ثابت جديد إلى PowerView. تتوافر اللغات الفرنسية واأللمانية واإليطالية واإلسبانية على القرص المضغوط المصاحب للوحدة. قم بزيارة موقع Electric Schneider by APC على الويب: com.apc.www://http لتنزيل وثائق المنتج بعدة لغات ودعم لغة البرنامج الثابت.

الرسوم التوضيحية معبرة. قد تختلف التھيئة عن الطرازات المشار إليھا في ھذا اإلجراء.

لتغيير لغة واجھة االستخدام قم بإجراء الخطوات التالية.

- ١- أمسك بألسنة الباب ◘ ، واسحبها للأمام برفق، ثم لأعلى لإزالة الباب.
	- ٢ أزل شاشة PowerView فك المسامير .....والشاشة من اإلطار.

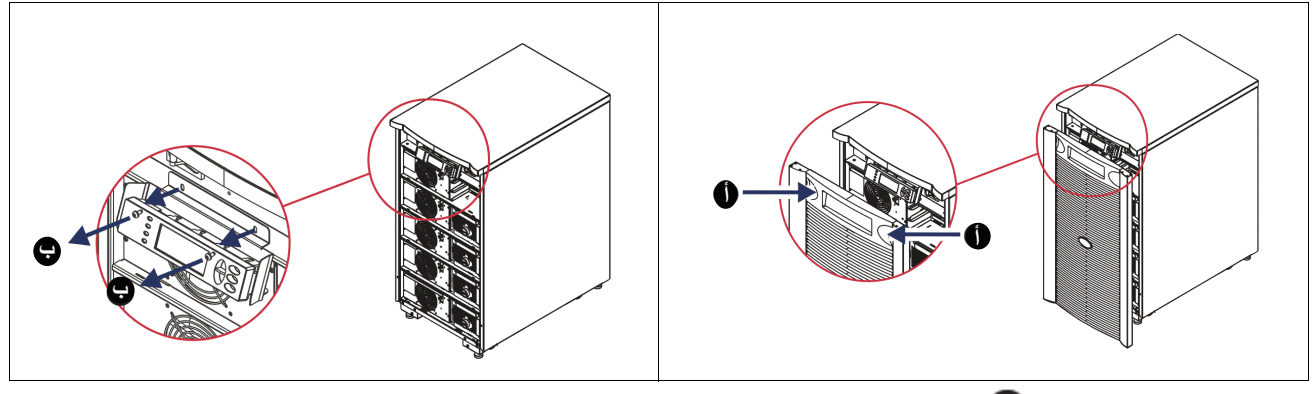

-٣ فك المسامير ......التي تربط الكتيفة بشاشة PowerView. ٤ - افصل كابل UPS .....من منفذ -45RJ في شاشة PowerView.

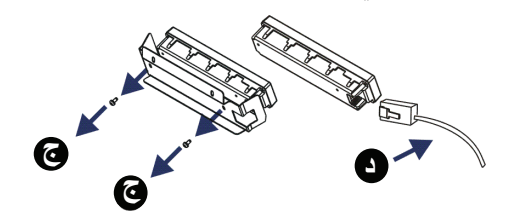

- -٥ وصل كبل البرمجة ......(مرفق) بين PowerView وكبل UPS.
- ركب موصل -45RJ بالمنفذ الموجود في الجانب الخلفي من شاشة PowerView.
	- قم بتوصيل -9DB األنثى لكبل البرمجة بمنفذ تسلسلي في الكمبيوتر.
		- يجب أن الكمبيوتر متصال باإلنترنت لتنزيل اللغات.
		- وصل كبل UPS بموصل 45-RJ الأنثى لكبل البر مجة.

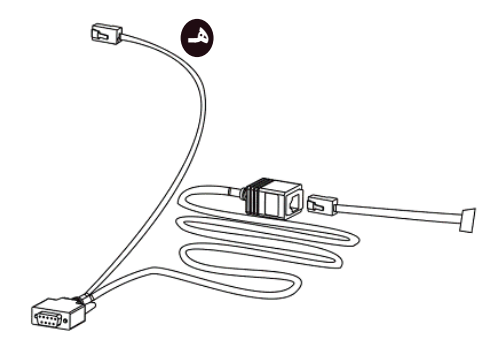

- -٦ حدد موقع ملف برنامج اللغة المراد تنزيله على UPS. راجع موقع APC by Schneider Electric على الويب: http://www.apc.com/support، ونزل اللغة المطلوبة. ٧ - ضع PowerView في وضع البرمجة مع الضغط على المفاتيح الثالثة الموجودة على اليمين (وHelp وENTER (لمدة ثلاث ثوان تقريبًا حتى يصدر PowerView صفارة طويلة. ٍ – تعرض LCD شاشة البرمجة. – لمغادرة شاشة البرمجة قبل بدء نقل الملفات (الخطوة ٦) اضغط على حتى يصدر صفارة (لمدة ثانية واحدة تقريبا). ٨ - ابدأ تشغيل HyperTerminal أو برنامج مضاھاة طرفي آخر مثبت على الكمبيوتر. – اضبط معلمات االتصال على ٨ بت بدون تماثل وبدون تحكم في التدفق، وعلى ١ بت توقف وعلى ١٩٫٢٠٠ بت في الثانية. – بعد بدء االتصال استخدم بروتوكول Xmodem لنقل ملف برنامج اللغة من PowerView. – عند اكتمال نقل الملف تعيد PowerView إعداد نفسھا وعرض شاشة البدء باللغة الجديدة. -٩ في حالة فشل نقل الملف تقوم PowerView بإعادة إعداد نفسھا. أعد محاولة نقل الملف بتكرار الخطوة و٦ .٧ -١٠ قم بإنھاء جلسة العمل على الوحدة الطرفية. ١١- افصل كبل البرمجة من منفذ RJ-45 في شاشة PowerView. ١٢- وصل كبل UPS بمنفذ RJ-45 في شاشة PowerView. -١٣ ركب كتيفة الشاشة في الجزء الخلفي من PowerView بربط المسامير اللولبية في الشاشة. ١٤ - باستخدام اليدين أمسك الشاشة بلطف، ثم اسحب ألسنة الإطار.
	- -١٥ ثبت شاشة PowerView بربط المسامير اللولبية في إطار UPS.

توضح الأقسام التالية تفاصيل كل أمر من أوامر القوائم. الأوامر مرتبة وفقًا للتسلسل الهرمي للقائمة في PowerView.

## **قائمة Accessories) الملحقات)**

تسمح قائمة Accessories) الملحقات) بمراقبة Electric Schneider by APC إذا تم تركيبھا. يجب توصيل PowerView بمنفذ واجھة الكمبيوتر في الجزء الخلفي من إطار UPS لمراقبة الملحقات الداخلية.

## **قائمة Control) التحكم)**

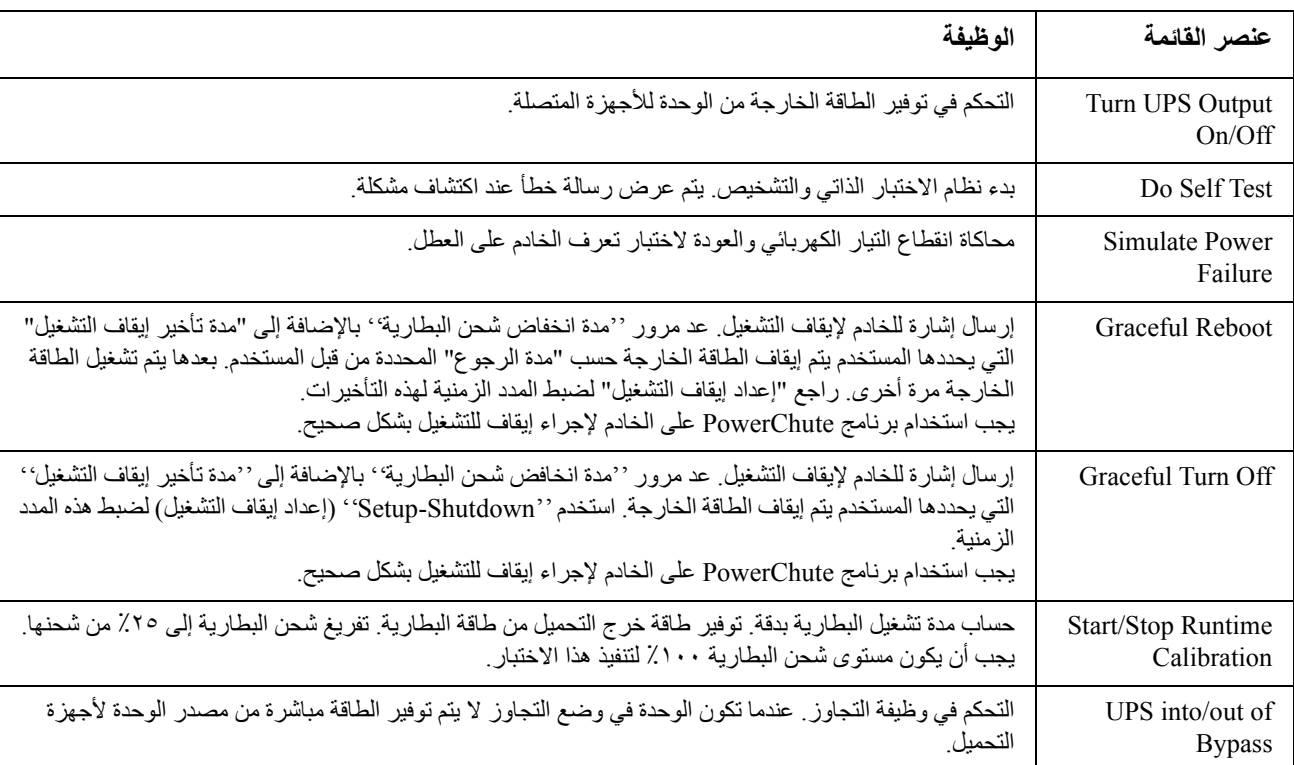

استخدم قائمة Control) التحكم) والقوائم الفرعية لھا للتحكم في تدفق الطاقة من وإلى UPS.

# **قائمة Display) الشاشة)**

تسمح قائمة Display) الشاشة) للمستخدم بتخصيص شاشة PowerView.

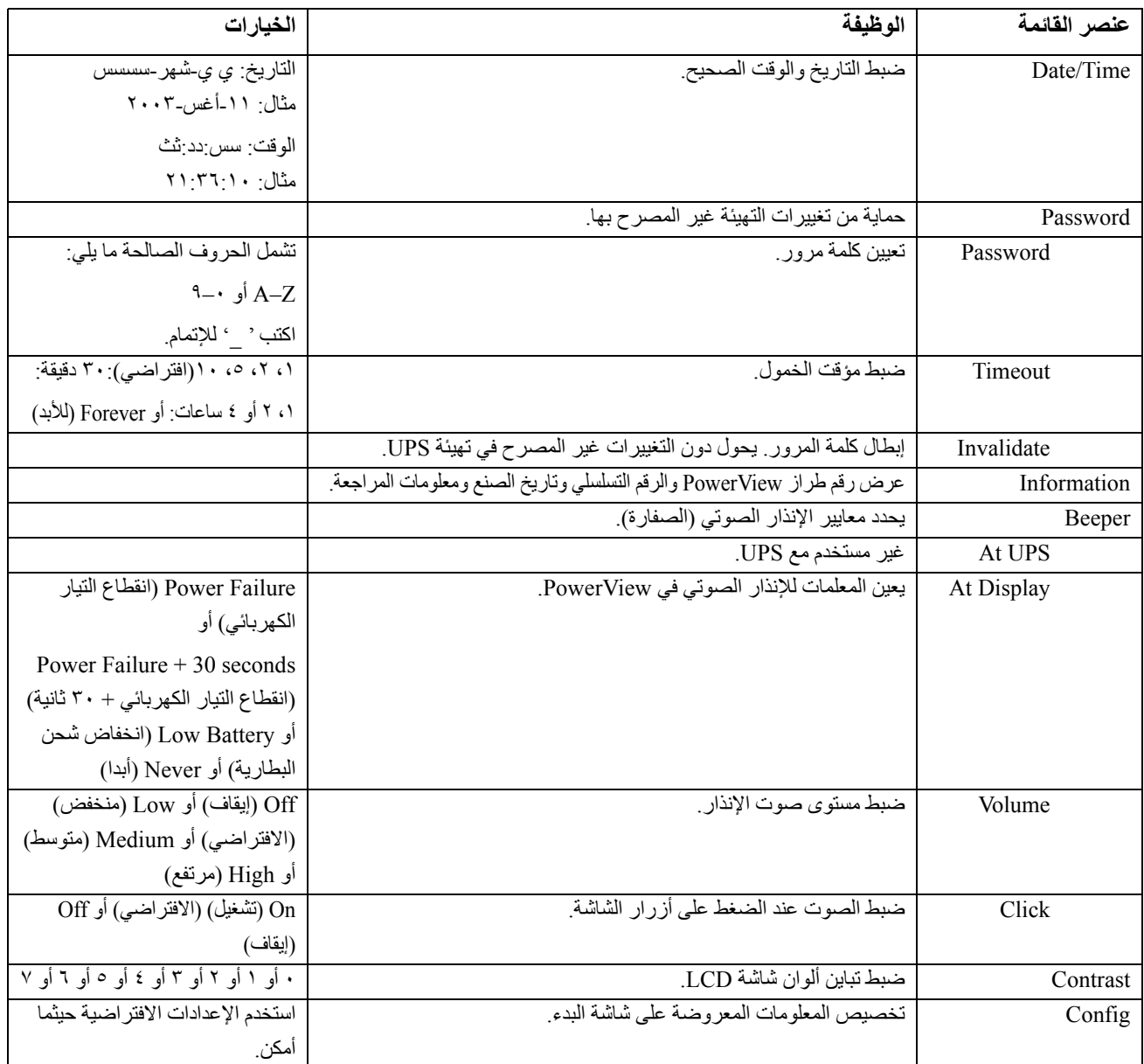

## **قائمة Diagnostics) التشخيصات)**

توفر قائمة Diagnostics) التشخيصات) معلومات مفيدة الستكشاف األخطاء وإصالحھا.

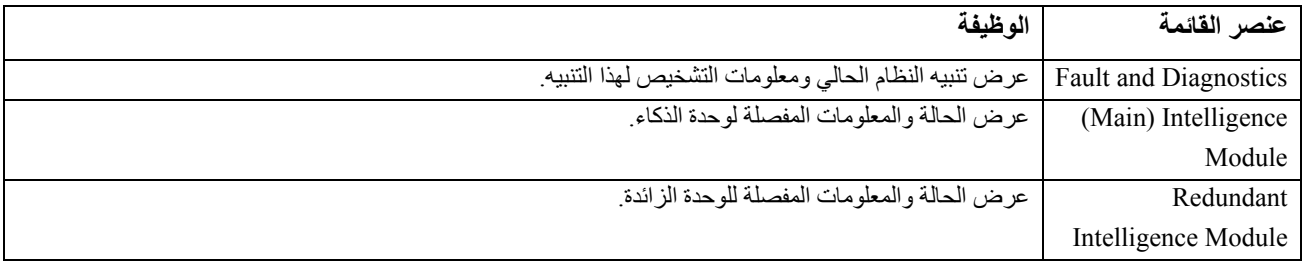

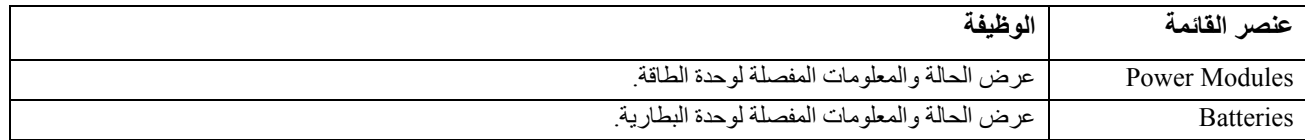

## **قائمة Help) تعليمات)**

للوصول إلى شاشات تعليمات PowerView عبر اإلنترنت اضغط على مفتاحي Up Scroll وDown Scroll في نفس الوقت للوصول إلى تعليمات خاصة بالسياق الذي أنت بصدده.

# **قائمة Logging) التسجيل)**

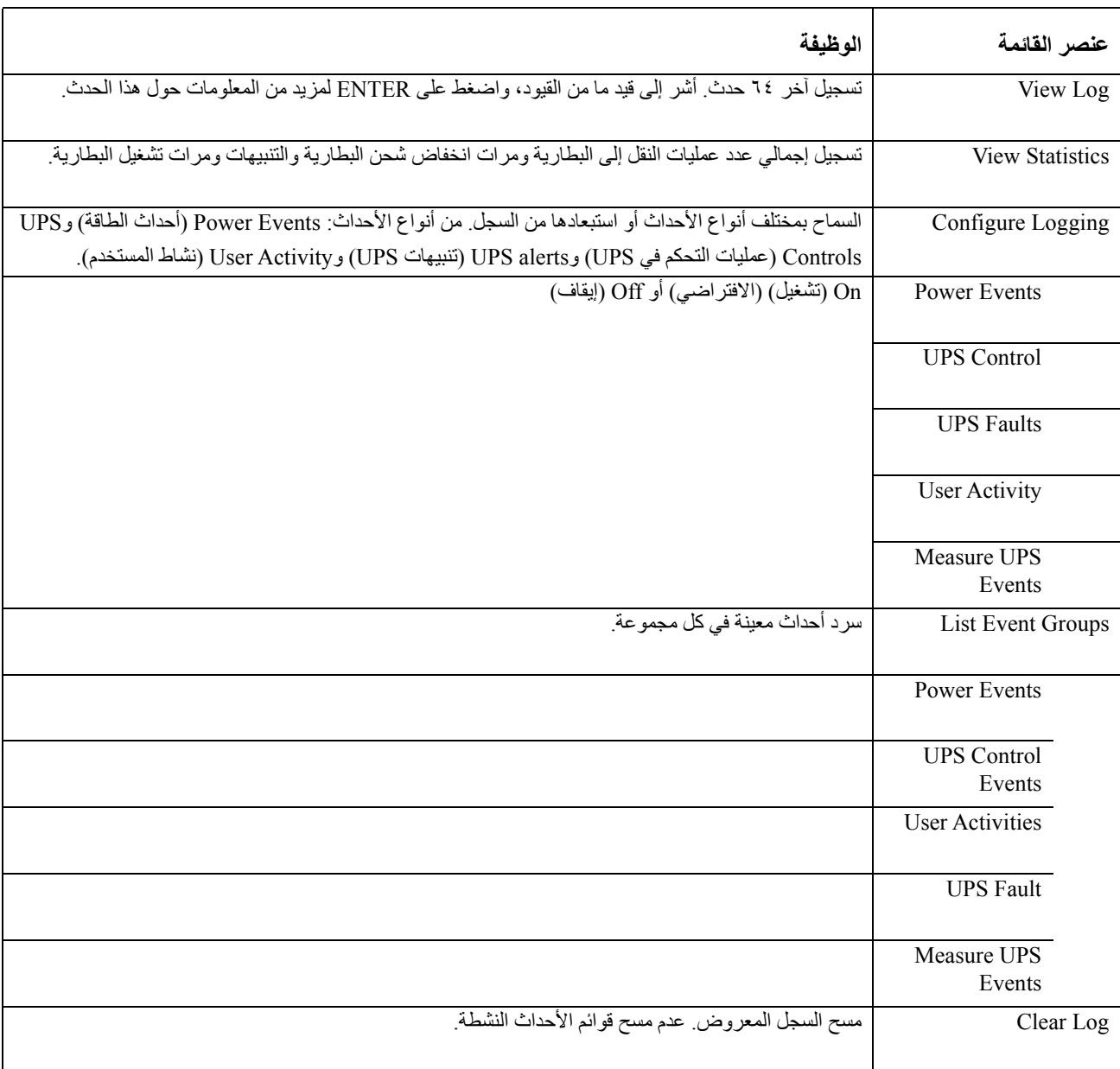

تسمح قائمة Logging) التسجيل) للمستخدم بتخصيص سجل UPS.

## **قائمة Status) الحالة)**

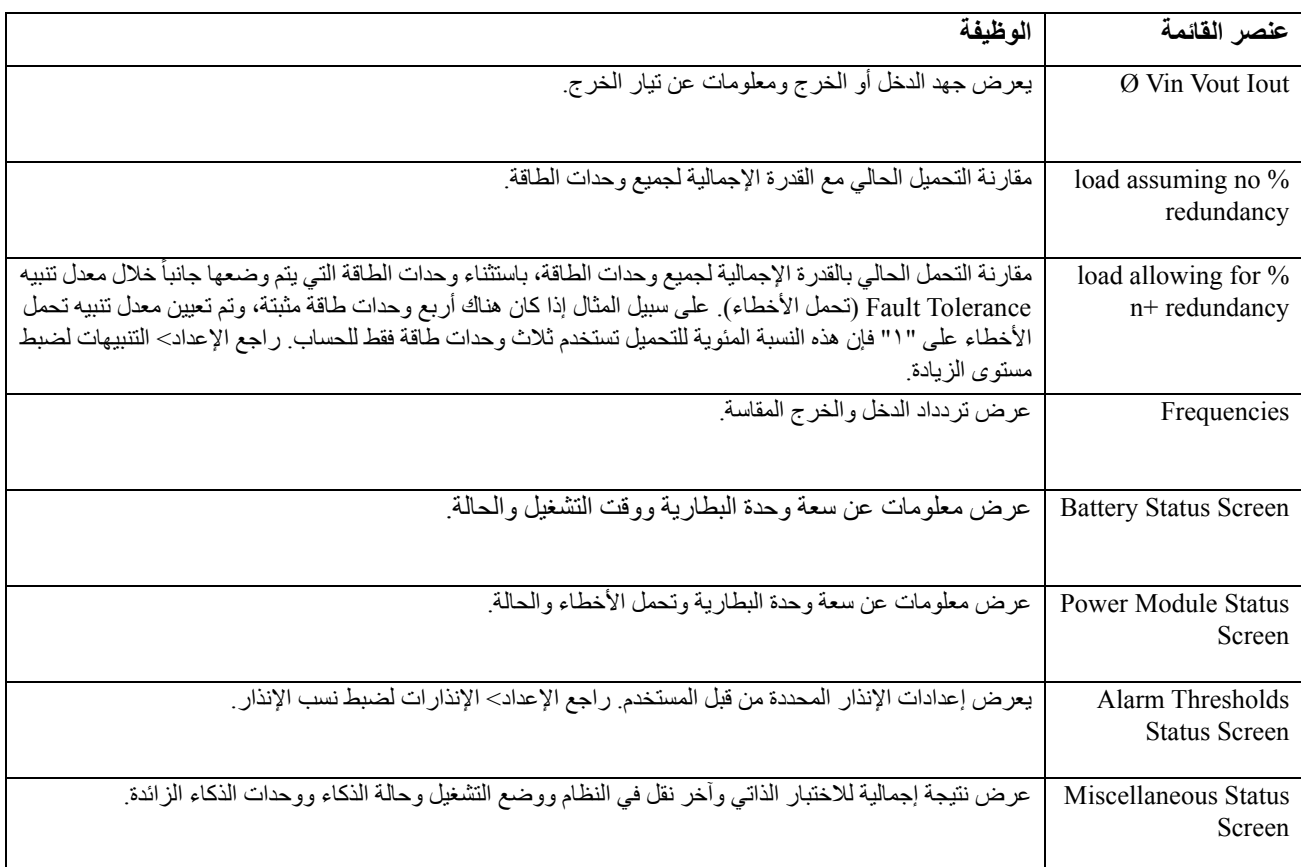

تعرض قائمة Status) الحالة) معلومات حن التحميل ووحدة البطارية والطاقة والجھد والتيار الكھربائي.

# **قائمة Setup) اإلعداد)**

تسمح قائمة Setup) اإلعداد) للمستخدم بتخصيص وظائف UPS.

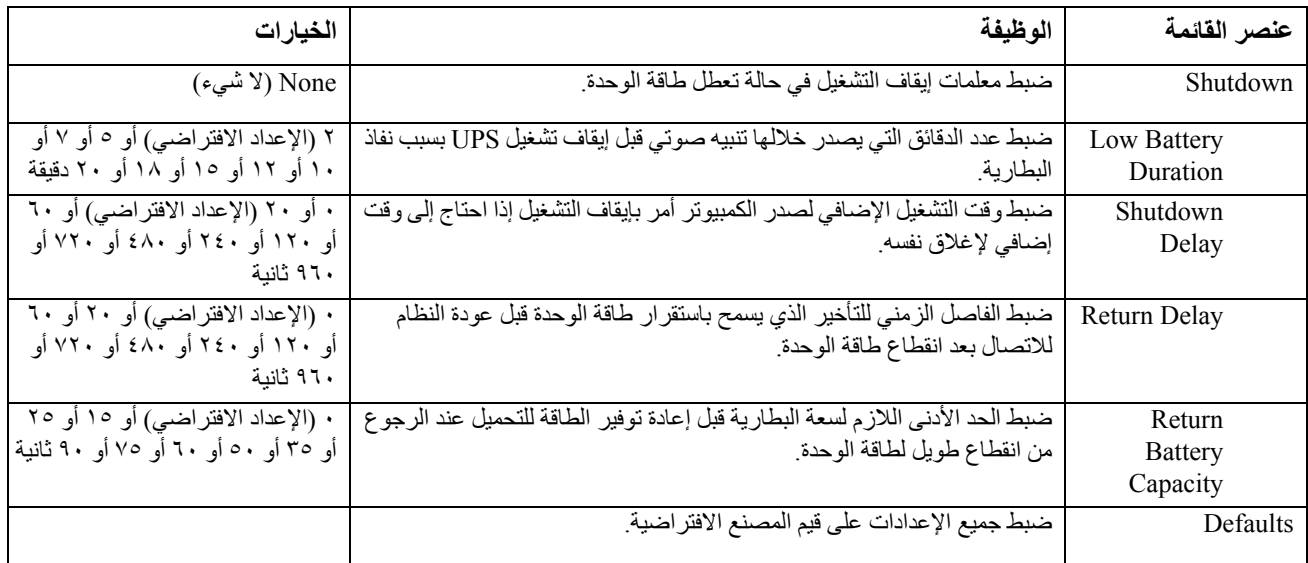

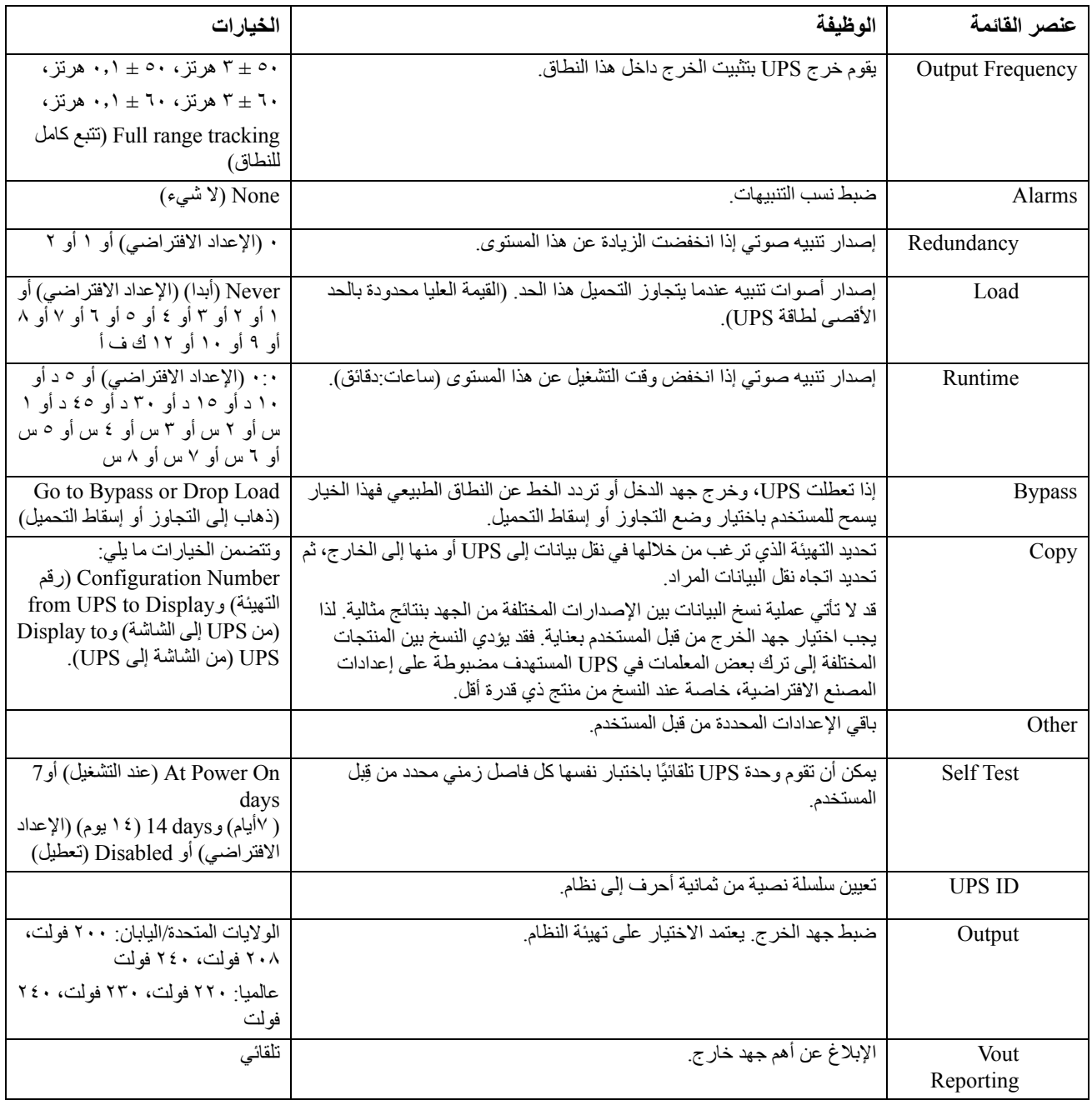

# **استكشاف األعطال وإصالحھا**

تعرض PowerView رسائل مختلفة على الشاشة، بما في ذلك حالة التنبيه والتغييرات في تھيئة النظام. ويتضمن ھذا القسم كافة رسائل شاشة التحقق من الطاقة وسبب الرسالة فضال عن اإلجراء التصحيحي المالئم.

إذا واجھتك أي مشاكل معقدة خاصة بوحدة UPS، يُرجي االتصال بفريق الدعم الفني لشركة Electric Schneider by APC لطلب المساعدة. ويمكن الرجوع إلى موقع ويب شركة APC by Schneider Electric com.apc.www://http لمعرفة أقرب مركز للدعم

ونوضح ھنا إمكانية ورود عدد من الرسائل في نفس الوقت، وفي حالة حدوث ذلك يرجي قراءة كافة الرسائل لفھم أفضل لوضع النظام.

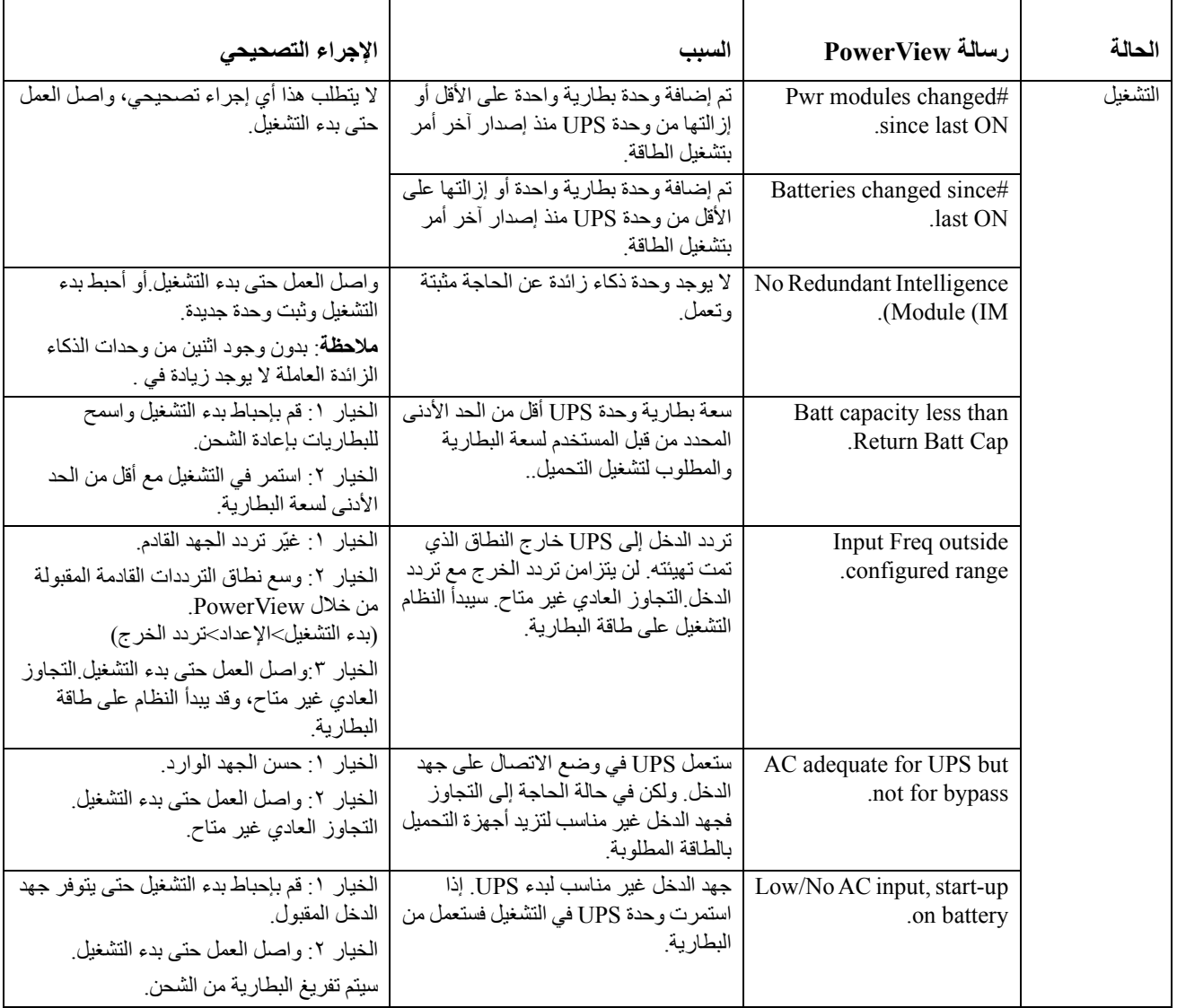

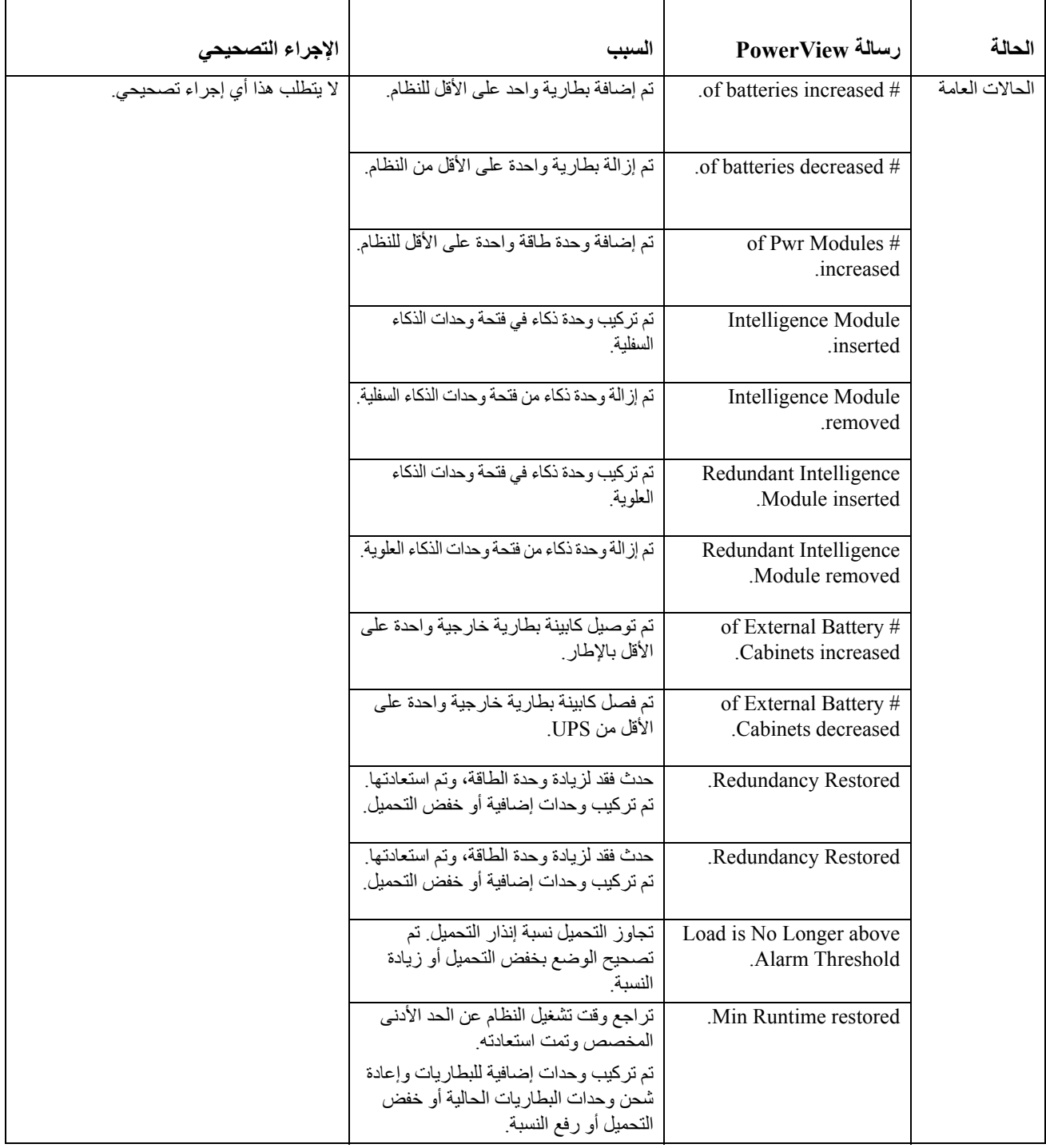

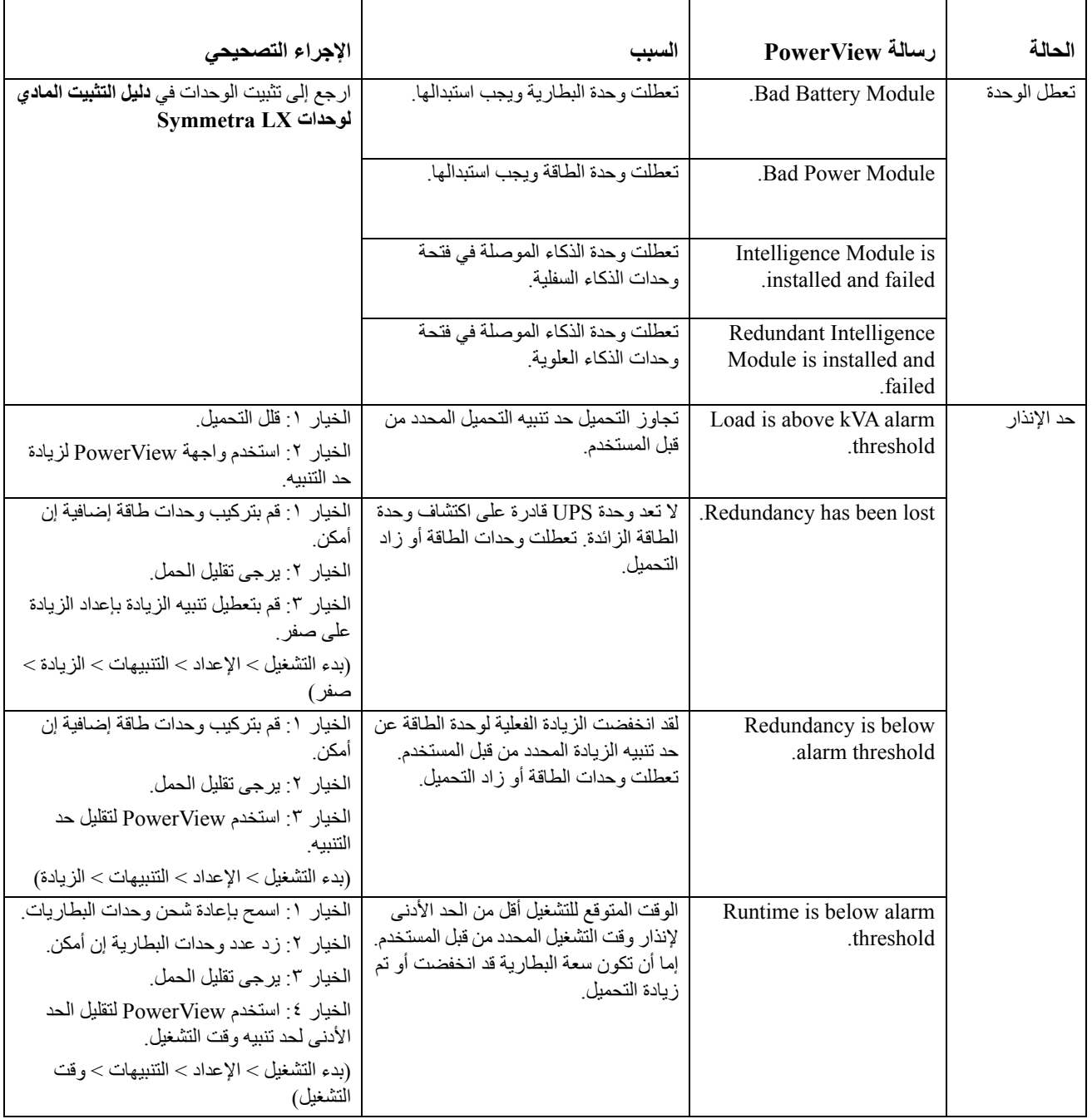

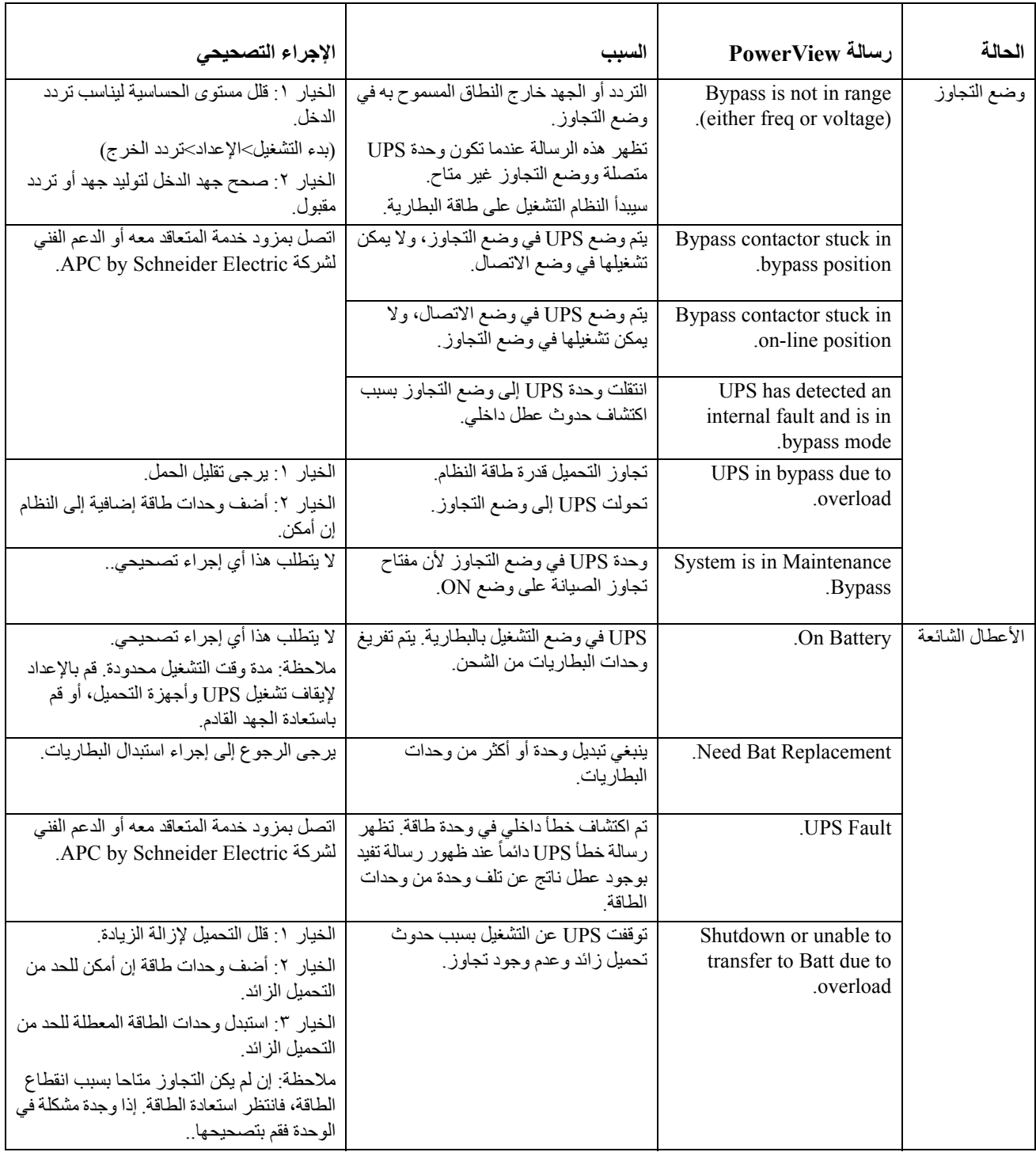

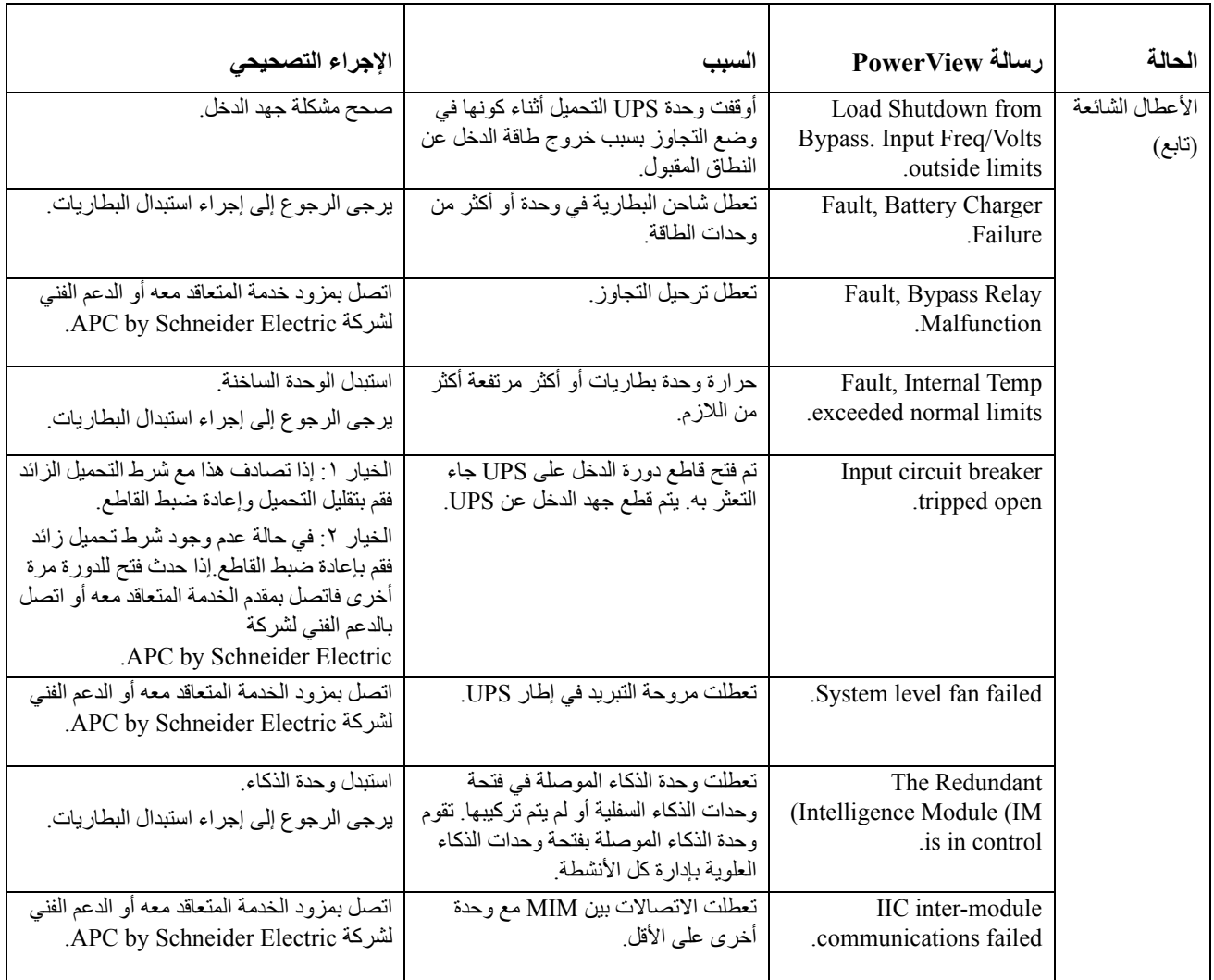

- تجنب إرجاع وحدة UPS إلي الموزع إذا تطلبت UPS صيانة. واتبع الخطوات التالية:
- -١ راجع المشكالت المطروحة في فصل "استكشاف األعطال وإصالحھا" بھذا الدليل للحد من التعرض للمشكالت الشائعة.
	- -٢ تأكد من عدم المرور على قواطع الدائرة. قاطع الدائرة المعطل نتيجة المرور عليه ھو أكثر مشكالت UPS ً شيوعا.
		- -٣ في حالة استمرار المشكلة يرجي االتصال بقسم دعم العمالء أو زيارة الموقع اإللكتروني الخاص بشركة .http://www.apc.com ,APC by Schneider Electric
- أ- دون رقم طراز UPS والرقم التسلسلي وتاريخ الشراء. سيطلب منك الفني وصف المشكلة، ويحاول حلھا عبر الھاتف إن أمكن. حيث سيقوم بإصدار رقم رخصة المادة المرتجعة (رقم RMA (في حالة عدم قدرته على حلھا.

ب- تكون الصيانة مجانية إذا كانت وحدة UPS خالل فترة الضمان.

- -٤ تكون الصيانة مجانية إذا كانت وحدة UPS خالل فترة الضمان. فإن لم تكن الوحدة في الضمان فقد يدفع رسوما مقابل اإلصالح. قم بتغليف وحدة UPS بمواد التعبئة والتغليف األصلية. إذا كانت مواد التغليف األصلية غير متوفرة فاطلب من خدمة العمالء الحصول على مواد تغليف جديدة. قم بزيارة موقع APC على الويب للتعرف على أرقام ھواتف دعم العمالء.
- -٥ احرص على تغليف الوحدة علي نحو مالئم لتجنب تعرضھا للتلف أثناء النقل، كما يحظر استخدام خرز البوليسترين للتغليف. وكذلك لا يغطي هذا الضمان أي تلف قد يحدث أثناء النقل.
	- -٦ احرص على وضع رقم ترخيص المواد المرتجعة (رقم RMA (على الجزء الخارجي من العبوة.

### **أطقم استبدال البطاريات وإعادة تدويرھا**

ولمزيد من المعلومات حول أطقم استبدال البطاريات وإعادة تدويرھا يرجى االتصال بالموزع أو زيارة الموقع اإللكتروني لشركة http://www.apc.com ,APC by Schneider Electric في حالة إعادة البطاريات المستعملة إلى APC لإعادة تدويرها يجب شحن البطاريات المستعملة في مواد تعبئة البطاريات البديلة.

### **APC by Schneider Electric شركة دعم العمالء علي مستوي العالم**

تتوفر خدمة دعم العملاء لجميع أجهزة شركة APC by Schneider Electric مجانًا على النحو التالي:

- يرجى زيارة موقع شركة Electric Schneider by APC للحصول على وثائق من قاعدة معلومات الشركة ولتقديم طلبات دعم العمالء.
- **com.apc.www**) المقر الرئيسي للشركة) [احرص](http://www.apc.com) على االتصال بمواقع شركة Electric Schneider by APC المحلية الخاصة ببلدان معينة، حيث تمدك ھذه المواقع بمعلومات عن دعم العمالء.
- **www.apc.com/support/** تتوفر خاصية البحث العالمي عن الدعم المتاح في قاعدة معلومات شركة [Electric Schneider by APC](http://www.apcc.com/support) وكذلك استخدام الدعم اإللكتروني.
	- يمكنك االتصال بمركز دعم عمالء شركة Electric Schneider by APC عن طريق الھاتف أو البريد االلكتروني.
	- لالطالع على المراكز المحلية بكل بلد: انتقل إلى **[contact/support/com.apc.](http://www.apc.com/support/contact)w[ww](http://www.apc.com/support/contact)** للحصول على معلومات االتصال.
		- ولمزيد من المعلومات حول كيفية الحصول علي دعم العمالء، يمكنك االتصال بأحد مندوبي شركة
		- .APC by Schneider Electric شركة منتج منه اشتريت الذي موزعيھا أو APC by Schneider Electric

© حقوق الطبع والنشر لعام ٢٠١٨ محفوظة لصالح شركة Electric Schneider by APC، تمتلك شركة شنايدر إلكتريك للصناعات ُعد جميع العالمات S.A.S أو الشركات التابعة لھا، شركة APC وشعار شركة APC، وبرنامج Symmetra ووحدة UPS-Smart، كما ت التجار ية الأخر ي ملكًا لأصحابها المعنيين.